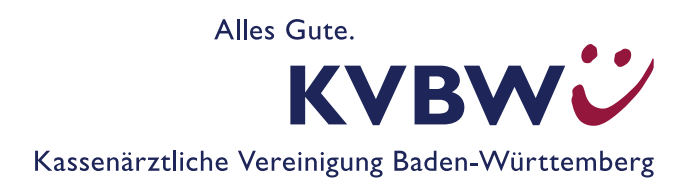

# **DeQS: Nierenersatztherapie bei chronischem Nierenversagen & Pankreastransplantation**

# **Merkblatt zur Dokumentation, Datenübertragung und -verarbeitung**

Was Sie bei der datengestützten einrichtungsübergreifenden Qualitätssicherung (DeQS) und dem Verfahren "Nierenersatztherapie bei chronischem Nierenversagen einschließlich Pankreastransplantationen (QS NET)" wissen und beachten müssen, haben wir hier für Sie zusammengefasst.

# **Dokumentation**

## **1. Was ist zu dokumentieren?**

Die Inhalte der Dokumentation und Erläuterungen zu den einzelnen Datenfeldern finden Sie unter *https://iqtig.org/datenerfassung/spezifikationen/qs-basisspezifikation-fuer-leistungserbringer/2021/v06/* und dort unter "Modulbezogene Anwenderinformationen" mit dem Stichwort "QS NET".

## **2. Zertifizierte Programme**

Zertifizierung von Software zur QS-Dokumentation durch die KBV gibt es – anders als bei der QS-Richtlinie Dialyse – nicht. Die Vorgaben für die Softwareanforderungen (Spezifikation) macht das Institut für Gesundheit und Transparenz im Gesundheitswesen (IQTIG).

# **Datenübertragung**

## **1. Wohin sende ich die Dokumentation?**

Die Daten zur Dokumentation sind getrennt an die jeweilige Datenannahmestelle (siehe folgende Tabelle) zu senden: Stationäre, kollektivvertraglich ambulante und selektivvertraglich ambulante Daten dürfen bei der Datenerfassung nicht vermischt werden. Jede Datenstelle erhält nur Daten, für die sie zuständig ist. Alles andere führt zu Fehlermeldungen. Fehlerhafte Datenmeldungen werden nicht verarbeitet.

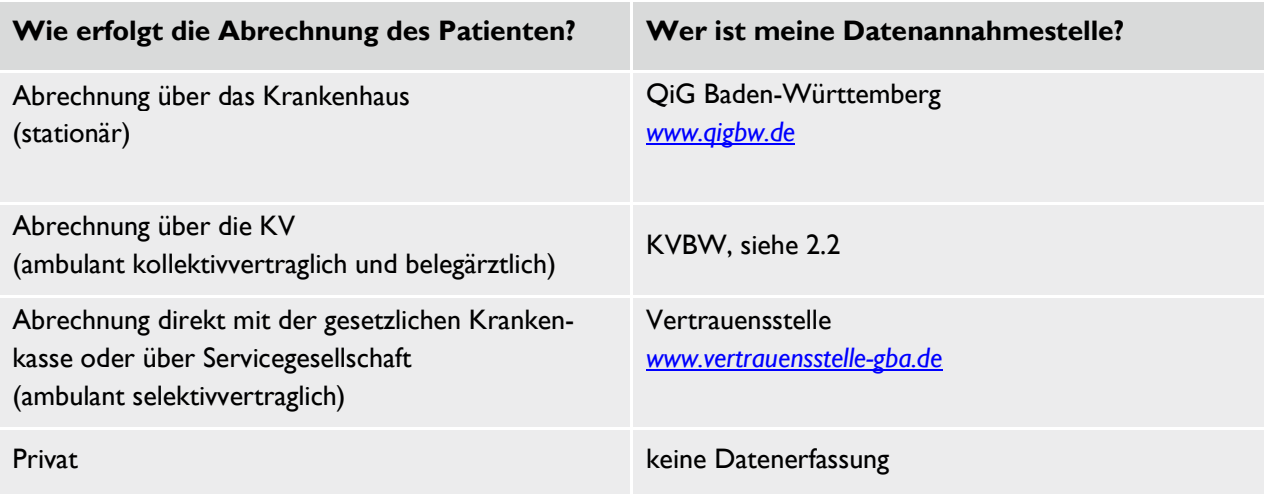

## **2. Wie kommt die Dokumentation zur KV?**

#### **per Datenupload über unser Mitgliederportal**

Nach der Anmeldung im KVBW-Mitgliederportal wählen Sie den Menüpunkt "Abrechnung" und in der Dropdown-Liste "Dateien einreichen (Datenübertragung zur KV)" aus

#### **per KV-Connect**

Wenn Sie am Kommunikationsdienst KV-Connect im Sicheren Netz der KVen (SNK) teilnehmen, können Sie folgende E-Mail-Adresse verwenden: *QSPB.52@kv-safenet.de*. Dazu muss Ihr Programm "E-Nachrichten" bzw. den Versand von sog. "undefinierten" Nachrichten mit Anhang unterstützen.

Bitte nutzen Sie ausschließlich diese beiden Lieferwege. Senden Sie die Daten keinesfalls an eine andere (E-Mail-)Adressen der KVBW.

#### **3. Verschlüsselung**

Es dürfen nur verschlüsselte Daten übermittelt werden. Die Datenverschlüsselung bezieht sich dabei auf die Patientendaten. Die Verschlüsselung der Arztinformation übernimmt für den weiteren Datenweg die KVBW. Beachten Sie die möglichen Verschlüsselungshinweise Ihres Softwareherstellers.

#### **4. Lieferfristen**

Wir empfehlen, die Datenlieferung bereits zusammen mit der Lieferung der Abrechnung durchzuführen, da dann noch Zeit für möglicherweise notwendig werdende Korrekturen ist. Nach der Richtlinie sind die Daten des jeweils vorherigen Quartals bis zu den hier genannten Terminen an die jeweils für Sie zuständige Datenannahmestelle zu liefern:

- 15. Mai für Daten des ersten Quartals
- **15. August 15. August 15. August 15. August 15. August 16. August 16. August 16. August 16. August 16. August** 1
- **15. November für Daten des dritten Quartals und Theory Control**
- **28. Februar für Daten des vierten Quartals**

Für die Daten des gesamten Erfassungsjahres besteht eine **Korrekturfrist bis zum 15. März** des auf das Erfassungsjahr folgenden Jahres.

#### **Hinweis: Ab dem Erfassungsjahr 2022 gelten neue Lieferfristen.**

- **15. April 15. April 15. April 15. April 15. April 16. April 16. April 16. April 16. April 16. April 16. April 16. April 16. April 16. April 16. April 16. April 16. April 16. April 16. April 16. April 16. April 16. April 1**
- 15. Juli für Daten des zweiten Quartals
- 15. Oktober für Daten des dritten Quartals und
- 15. Februar für Daten des vierten Quartals sowie Korrekturlieferungen

## **5. Rückmeldungen zu Datenlieferung im Mitgliederportal**

Ob ihre Datenlieferung beim Institut für Qualität und Transparenz (IQTIG) angekommen ist und Ihre Daten verarbeitet werden konnten, können Sie dem Datenflussprotokoll entnehmen. Das Datenflussprotokoll finden Sie ebenfalls im Mitgliederportal, unter dem Menüpunkt "Praxisorganisation", unter dem Unterpunkt "Sendeberichte DeQS / oKFE und NWI-Bogen" in der Dropdown-Liste. Weitergehende Informationen zum Download und Hinweise auf Fehlermeldungen finden Sie in der "Anleitung: Datenflussprotokolle Rückmeldeberichte Perkutane Koronarintervention" (gilt analog zu QS NET) unter *www.kvbawue.de/einrichtungsuebergreifende-qs*.

## **6. Vollständigkeit der Datenlieferung, Sollstatistik**

Achten Sie darauf, dass für jeden abgerechneten Patienten eine Dokumentation vorgelegt wird. Am Ende eines Jahres ist dem IQTIG als Bundesauswertungsstelle eine Sollstatistik mit der Anzahl der abgerechneten Fälle vorzulegen. Diese Sollstatistik erhalten Sie zu gegebener Zeit von der KVBW.

(Diese wird durch uns als Datenannahmestelle erstellt und versandt. Hierüber erhalten auch Sie Nachricht.) Eine unvollständige Dokumentation kann dazu führen, dass ein Stellungnahmeverfahren eingeleitet wird.

Im Rahmen der Sollstatistik wird eine jahresbezogene Prüfung zwischen Anzahl der eingereichten Dokumentationen und Anzahl der abgerechneten Leistungen durchgeführt. Daher sollten Praxen zeitgerecht mit dem Übermitteln der Dokumentationen an die Datenannahmestelle auch die Behandlungsfälle abrechnen. Würden nämlich die Leistungen als Nachzüglerfall in einem Folgejahr abgerechnet, würde die Sollstatistik zu Ihren Ungunsten ausfallen. Quartalsbezogene Abgleiche könnten nicht mehr greifen.

# **Rückmeldeberichte**

Das IQTIG erstellt aus den von Ihnen gelieferten Daten Rückmeldeberichte, die Ihnen anhand verschiedener Qualitätsindikatoren das Ergebnis Ihrer Arbeit widerspiegeln. Die Berichte erfolgen frühestens ab Erfassungsjahr 2021 quartalsweise. Ergänzend wird ein Jahresbericht erstellt. Diese Berichte werden auch an die Landesarbeitsgemeinschaft für Qualitätssicherung weitergegeben, die als Qualitätssicherungskommission bei Überschreiten definierter Grenzwerte einen strukturierten Dialog einleitet.

Die Berichte finden Sie im KVBW-Mitgliederportal unter dem Menüpunkt "Abrechnung", unter dem Unterpunkt "Unterlagen einsehen (Dokumentenarchiv)" in der Dropdown-Liste. Weitergehende Informationen zum Download finden Sie unter "Hinweise zum Download und zur Entschlüsselung der Rückmeldeberichte", siehe oben.

# **Service**

- **Praxisverwaltungssoftware, Datenübertragung KV-Connect:** "IT in der Praxis"-Berater: Telefon 0711 7875-3570, *itp@kvbawue.de*
- Technischer Support Mitgliederportal: Telefon 0711 7875-3555, *mitgliederportal@kvbawue.de*
- Sonstige Fragen: Ansprechpartner finden Sie unter *www.kvbawue.de/einrichtungsuebergreifende-qs*, *edoku@kvbawue.de*
- Weiterführende Informationen finden Sie ebenfalls unter *www.kvbawue.de/einrichtungsuebergreifende-qs*.